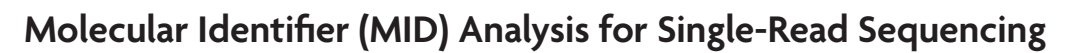

 **Catalog Nos.:** 53216 & 53264  **Name:** Next Gen DNA Library Kit & Next Gen Indexing Kit

## **Description**

Active Motif's Next Gen DNA Library Kit (Catalog No. 53216) and Next Gen Indexing Kit (Catalog No. 53264) are designed for the preparation of high complexity Next generation sequencing (NGS) libraries from double-stranded input DNA for use with Illumina® platforms. Libraries can be generated from as little as 10 pg DNA, or from as low as 100 ng DNA if preparing PCR-free libraries.

**ACTIVE** 

The advantage of the Next Gen DNA Library is inclusion of molecular identifiers (MIDs) to enable accurate removal of PCR duplicates from sequencing data. This helps to increase the number of unique alignments for more accurate data sets. The MID is a 9 base random N sequence that is added with the P5 adapter. Addition of the MID is strand-specific with each dsDNA insert receiving two MIDs (X and Y). The two MIDs cluster and sequence independently. Through bioinformatic analysis PCR duplicates can be removed from the data set, while fragmentation duplicates are preserved.

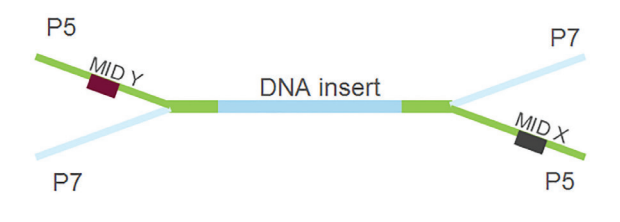

**Schematic ofacompleted MID tagged and indexed DNA library molecule.**

#### **Application Notes**

Guidelines are provided to process sequencing data sets using the MIDs. The MID (Reagent B2 MID) is incorporated during Ligation II of the protocol. The standard low throughput (LT) P7 adapters containing a single index for multiplexed sequencing are added during Ligation I of the protocol. Libraries are compatible with Illumina sequencing platforms. Different instruments may require different sample sheet set-up for correct processing. Guidelines are provided below for the NextSeq 500. Adjust as needed foryour instrument and desired read length.

# The following guidelines are provided for NextSeq 500 single-read sequencing using Illumina's High Output Kit (75 cycles):

- 1. Prepare the sequencing libraries using the protocol provided with the Next Gen DNA Library & Next Gen Indexing Kits.
- 2. Run NextSeq 500 instrument.
- 3. Prepare SampleSheet.csv (no adapter trimming, 8 bp for both indices, and 75 bases for read 1).
	- **Note:** Remove adapter sequences from sample sheet to avoid trimming by bcl2fastq. Libraries allow 9 bp for MID, but the max allowable for 75 bp reads AND having both indices of the same length (required for Illumina basespace) is 8 bp. In standalone mode, you can use 7 bp and 9 bp for the indices, respectively, but the bcl2fastq base mask must then be changed.
- 4. Run bcl2fastq to generate  $r1$  and  $r2$  for each sample. Download  $bc(2fast1)$  using the Illumina website.

 bcl2fastq \

 --use-bases-mask Y\*,I\*,Y\*\

--minimum-trimmed-read-length  $0 \setminus$ 

 --mask-short-adapter-reads 0 \

- -R \$nextseq run dir  $\setminus$
- -o \$nextseq\_run\_dir/FASTQ \
- --interop-dir \$nextseq\_run\_dir/InterOp \
- --reports-dir \$nextseq\_run\_dir/Reports\
- --stats-dir \$nextseq\_run\_dir/Reports/html

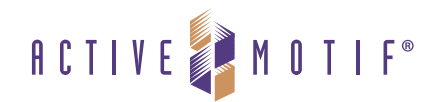

- 5. Merge FASTQ lane data for r1 and r2 for each sample. cat sample\_L001\_r1.fastq.gz \ sample\_L002\_r1.fastq.gz \ sample\_L003\_rl.fastq.gz\ sample\_L004\_r1.fastq.gz > sample\_r1.fastq.gz cat sample\_L001\_r2.fastq.gz\ sample\_L002\_r2.fastq.gz \ sample L003 r2.fastq.gz \ sample\_L004\_r2.fastq.gz > sample\_r2.fastq.gz
- 6. Merge \_r1 and \_r2 FASTQ files for each sample to append MID DNA sequences from \_r2 to end of FASTQ header in \_r1. After Step 5 above, there should be two FASTQ files for each sample. They will be named similar to "SAMPLE\_r1.fastq" and "SAMPLE\_r2.fastq" respectively. The first four lines of the original files will look similar to the example below for SAMPLE\_r1.fastq and SAMPLE\_r2.fastq respectively:

 @NS500375:278:HFNC3BGXY:1:11101:5184:1051 1:N:0:ACTTGAA TCCGANCGTTCTGGTGCCTTGTCCCCCATCAACACTTNCNNCACNCNNNNNNNNNANNNNCCTANCNTCCCTC  $+$  AAAAA#EEEE6EEAEEAEEEEA/EEEEE<66E66EE#E##EEE#E#########E####E6E/#E#E6EEEE

 @NS500375:278:HFNC3BGXY:1:11101:5184:1051 2:N:0:ACTTGAA ACTTCAGGA  $+$  /AAAAEEEA

Using a simple program (such as a perl script), combine the two files to result in a modified header in rl. See the example below: @NS500375:278:HFNC3BGXY:1:11101:5184:1051\_ACTTCAGGA 1:N:0:ACTTGAA TCCGANCGTTCTGGTGCCTTGTCCCCCATCAACACTTNCNNCACNCNNNNNNNNNANNNNCCTANCNTCCCTC  $+$  AAAAA#EEEE6EEAEEAEEEEA/EEEEE<66E66EE#E##EEE#E#########E####E6E/#E#E6EEEE

As shown in the example, the second line of r2 (ACTTCAGGA) has been added to the header of r1 with the underscore separator. This is necessary to preserve the molecular ID sequence after the BAM mapping in the BAM QNAME field.

7. Trim adapters using tool of choice:

 cutadapt -g ^\$AdapterSeq --ne-indels - o OUTPUT.fastq INPUT.fastq

- 8. Map FASTQ data to reference genome to create BAM using tool of choice (e.g. BWA).
- 9. Sort BAM using tool of choice (*e.g*. SAMtools).
- 10. Run MID de-duping to mark duplicates in BAM.

Please contact Active Motif Technical Support a 877-222-9543 or tech service@activemotif.com to obtain the MID de-duping tool, or for suggestions for use with other Illumina platforms.

# **Technical Services**

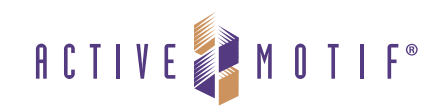

If you need assistance at any time, please call Active Motif Technical Service at one of the numbers listed below.

# **Active Motif North America**

1914 Palomar Oaks Way, Suite 150 Carlsbad, CA 92008 USA Toll Free: 877 222 9543 Telephone: 760 431 1263 Fax: 760 431 1351 E-mail: tech service@activemotif.com

#### **Active Motif Europe**

Avenue Reine Astrid, 92 B-1330 La Hulpe, Belgium UK Free Phone: 0800 169 31 47 France Free Phone: 0800 90 99 79 Germany Free Phone: 0800 181 99 10 Telephone: +32 (0)2 653 0001 Fax:  $+32(0)26530050$ E-mail: eurotech@activemotif.com

#### **Active Motif Japan**

Azuma Bldg, 7th Floor 2-21 Ageba-Cho, Shinjuku-Ku Tokyo, 162-0824, Japan Telephone: +81 3 5225 3638 Fax: +81 3 5261 8733 E-mail: japantech@activemotif.com

#### **Active Motif China**

787 Kangqiao Road Building 10, Suite 202, Pudong District Shanghai, 201315, China Telephone: (86)-21-20926090<br>Hotline: 400-018-8123 400-018-8123 E-mail: techchina@activemotif.com

# Visit Active Motif on the worldwide web at **http://www.activemotif.com**

# At this site:

- Read about who we are, where we are, and what we do
- Review data supporting our products and the latest updates
- Enter your name into our mailing list to receive our catalog, MotifVations newsletter and notification of our upcoming products
- Share your ideas and results with us
- • View our job opportunities

#### **Don't forget to bookmark our site for easyreference!**